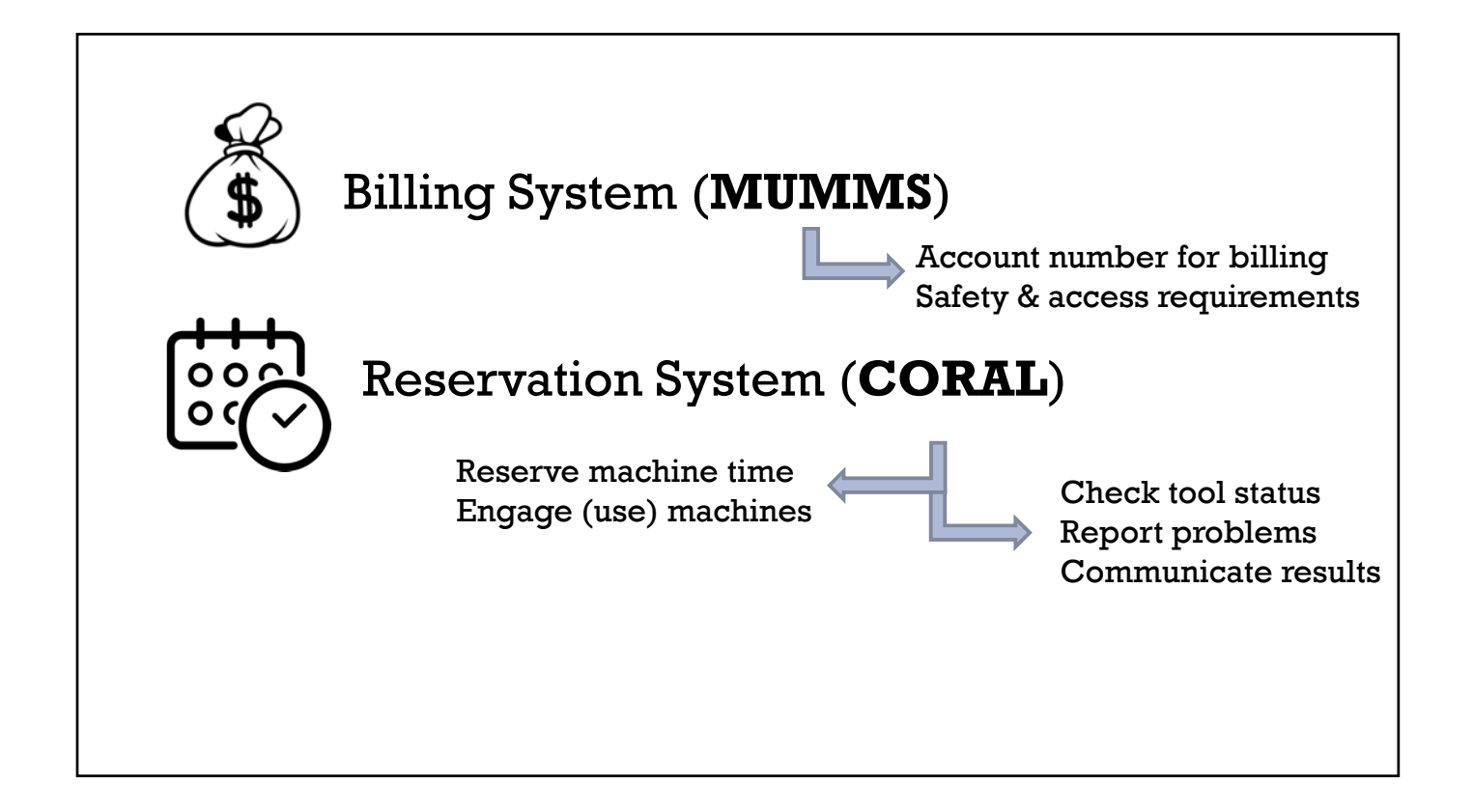

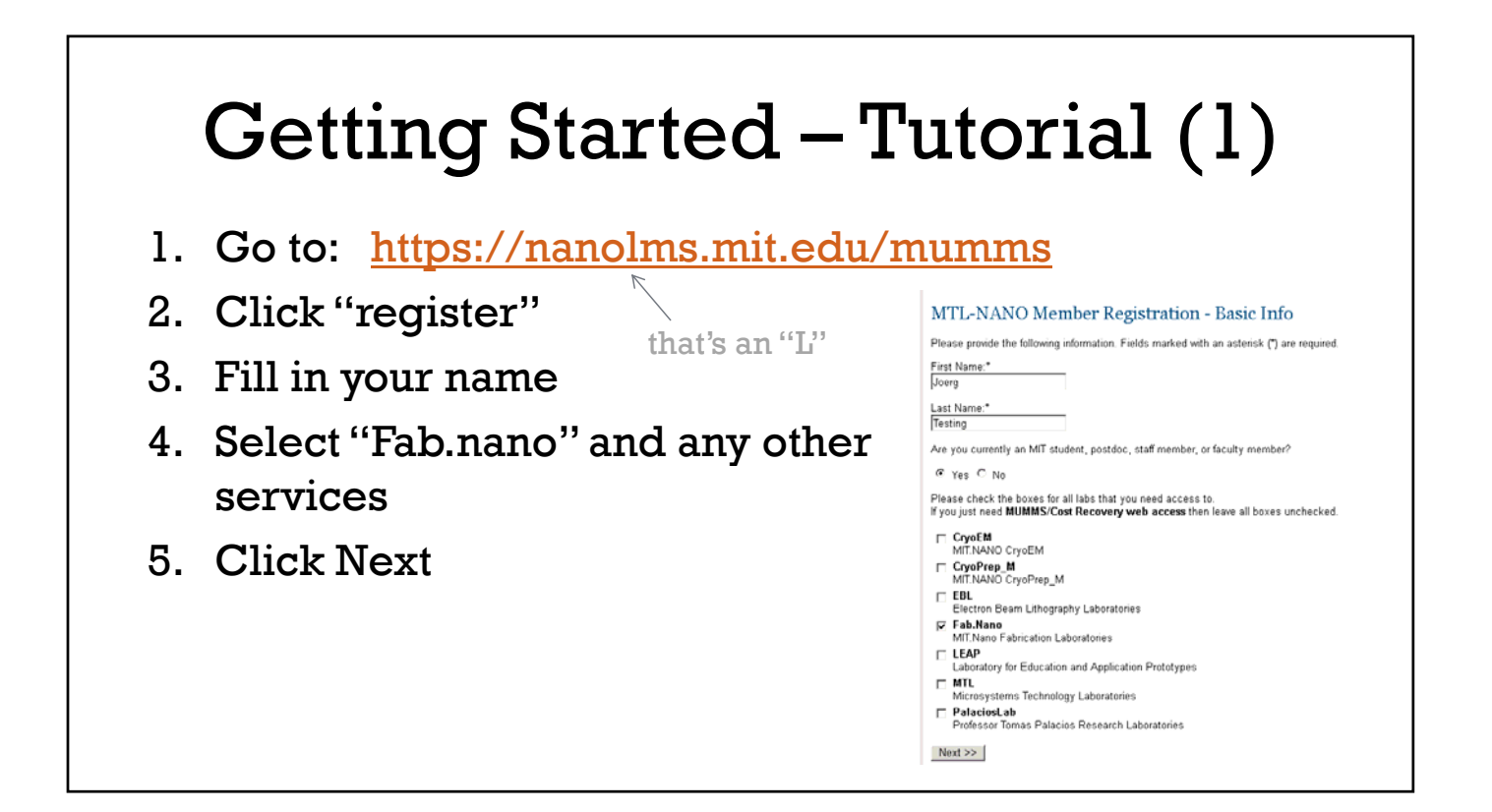

## Getting Started – Tutorial (2)

- 1. Select "Access to Building 12 Fab.Nano Laboratories" and any other services needed
- 2. Click next

## *Feeling lost & confused?*

No need to be greedy or worried… you can add and remove services as needed without any problems, and removing then adding won't "reset" the prerequisites or make you do any extra work.

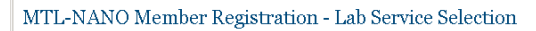

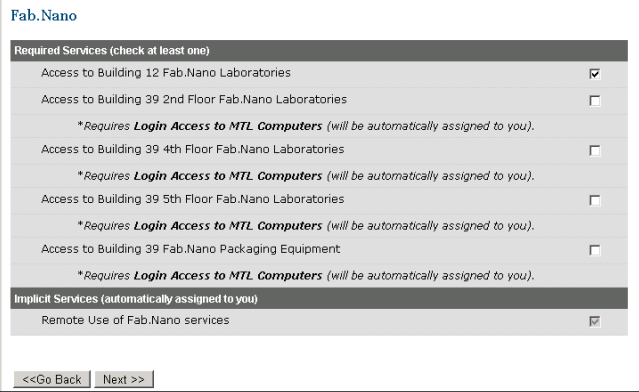

## Getting Started – Tutorial (3)

- 1. Select a suitable research area and material
- 2. Click next
- 3. Enter your **cost object** your supervisor your email your department

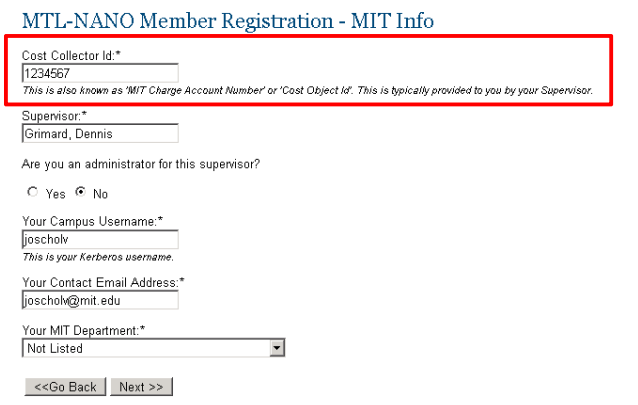

The cost object is **necessary for billing**. You can't proceed without one. Your supervisor needs to provide it to you.

## Getting Started – Tutorial (4)

- 1. Follow links to prerequisites, join training group Orientation is this (link goes to signup)
- 2. For New-to-fab users The 6.152 requirement is day-2 of the orientation (not required for existing users, those with prior experience, or if you actually took 6.152. The day-2 offers a hands-on"Quick-Start" Contact Scott Poesse for sign-up)
- 3. You can always add more services if you forgot to add them earlier, or remove services you don't need (Prereq's won't reset or make you do everything twice)

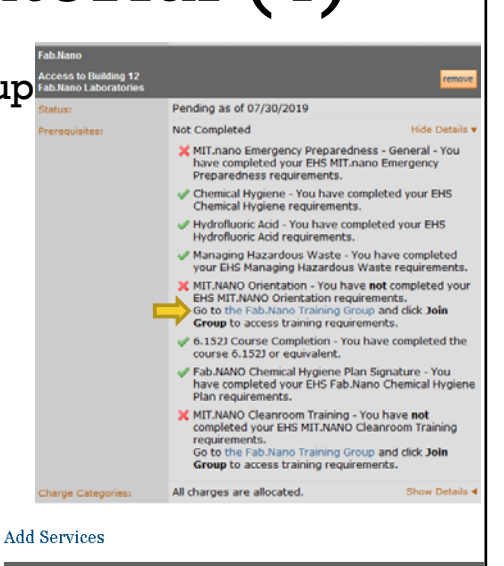

Choose a service to add Access to Building 12 Cryo Facilities Add a control of the state of the